## **Grafické zobrazenie priebehu dát asového kanála (HI)**

Dialógové okno **Grafické zobrazenie** zobrazuje grafický priebeh dát asového kanála a príslušné ovládacie prvky.

Plocha kreslenia grafu obsahuje asovú a hodnotovú os, podklad kreslený farbou odpovedajúceho typu zobrazovaného da a grafický priebeh dát asového kanála aplikovaných na zobrazovaný asový interval.

Pri pohybe myši nad plochou grafu, sa nad významným bodom (bod z definície asového kanála) zmení farba kurzora na žltú a zobrazí sa jeho definícia (as, hodnota a typ da). Kliknutím avého tlaidla myši sa táto definícia oznaí v tabuke zobrazovaných dát asového kanála a vyznaia sa odpovedajúce body na grafe. Zobrazenie jednotlivých astí závisí na vobe užívatea.

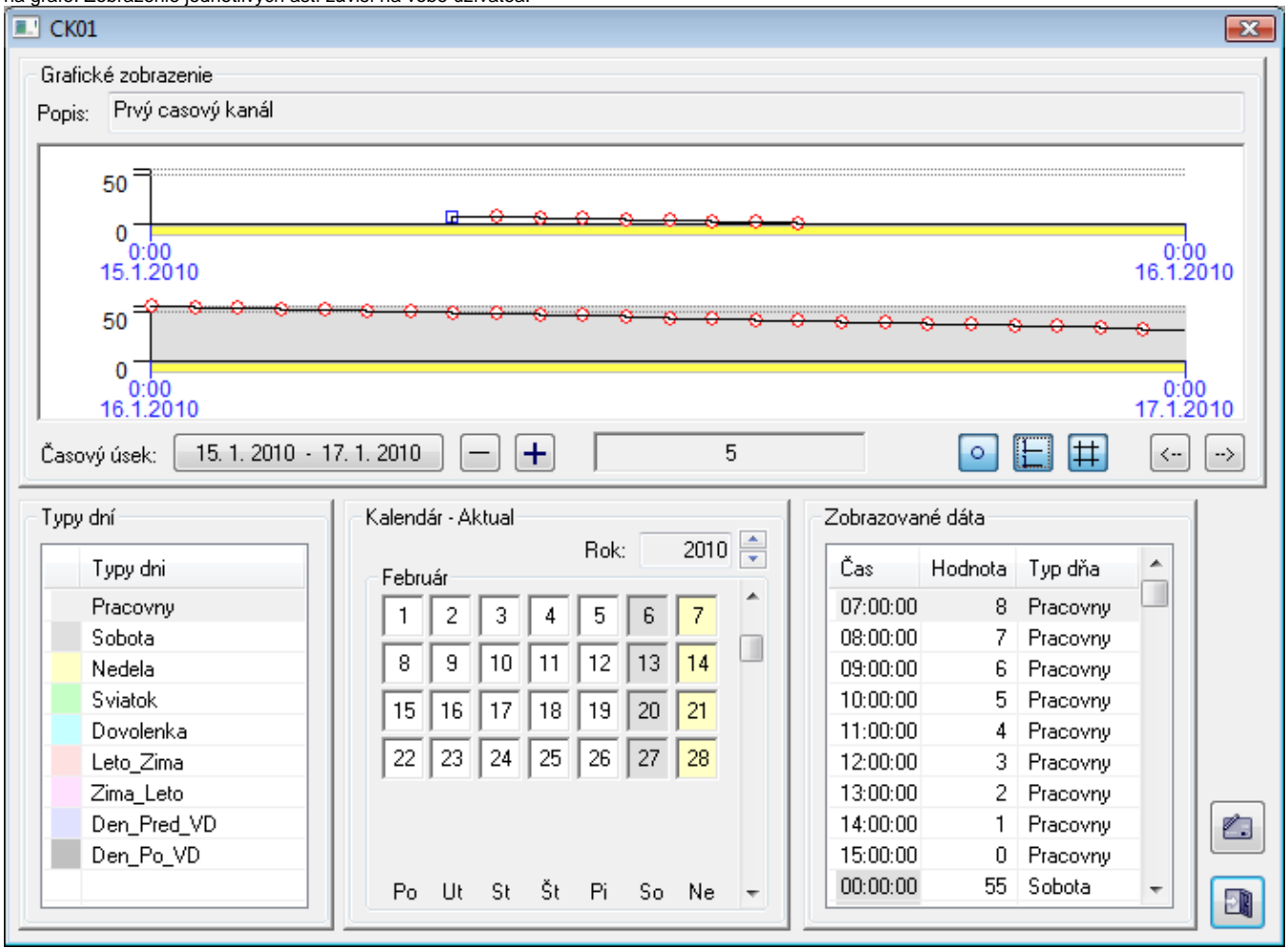

**Okno pozostáva z nasledovných astí:**

- **Grafické zobrazenie** zobrazuje grafický priebeh dát asového kanála aplikovaných na konkrétny asový interval. Umožuje prácu s asovým intervalom a nastavenie parametrov kreslenia. V zníženej asti sa nachádza aktuálna hodnota asového kanála.
- **Typy dni** tabuka definovaných typov dní s definíciou farieb, ktoré sa pre ne pri zobrazení použijú.
- **Kalendár** zobrazuje konfigurané dáta použitého kalendára.
- **Zobrazované dáta** tabuka zobrazuje definíciu dát asového kanála. Výber v tabuke oznaí odpovedajúce body v priebehu grafu nakreslením štvoreka okolo bodu. Táto vlastnos pracuje aj obrátene. Kliknutím na bod oznaujúci zmenu priebehu sa urobí výber v tejto tabuke a oznaia sa všetky odpovedajúce body na grafe.
- **Editané tlaidlá** tieto sú zobrazené iba v režime editácie (pozri [Editácia dát asového kanála](https://doc.ipesoft.com/pages/viewpage.action?pageId=1543951)).

## **Ovládacie prvky umožujú nasledovné možnosti:**

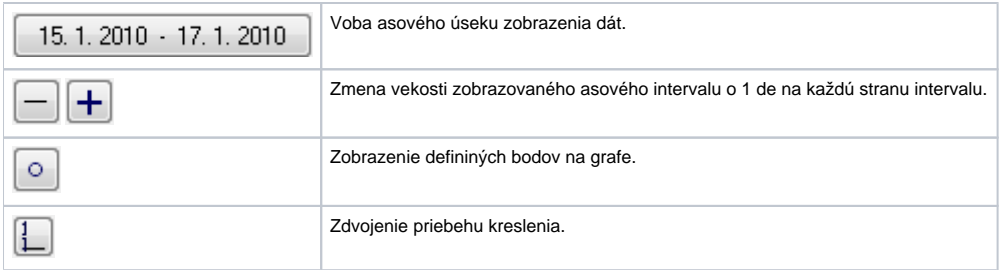

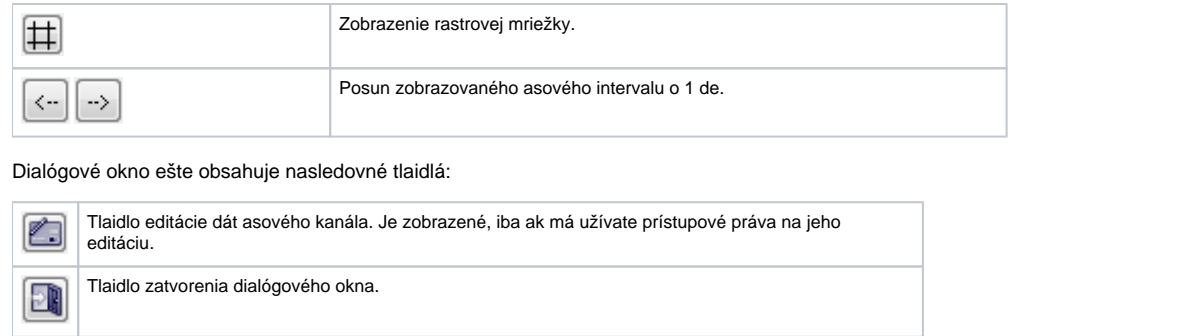

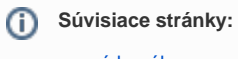

[asové kanály](https://doc.ipesoft.com/pages/viewpage.action?pageId=1543940)